# **Sectional 2023: Step by Step Quick Start for Baumspage & iWanamaker**

**Please use the [Baumspage & iWanamaker Integration](https://www.baumspage.com/golf/help/iwanamaker/index.htm) page as a resource for the 2023 OHSAA Sectional and District Tournaments. There are links to videos, flowcharts, and sample data specific to each tournament. The links at the bottom include Baumspage and iWanamaker sample files, starter instructions, and final preparation notes. Use whatever is appropriate for your tournament!**

#### **Immediate: Action Needed Now:**

- 1. Download and print the **[Baumspage & iWanamaker Sectional Golf Manager Checklist.](https://www.baumspage.com/golf/help/iwanamaker/Baumspage&iWanamakerSectionalManagerChecklist.pdf)**
	- A. Review the **Action Items (ASAP)** and **Pre-Tournament** sections and determine how you will integrate the two systems.
		- i. **[Baumspage](http://www.baumspage.com/golf/)** provides the traditional support and **[iWanamaker](https://ohsaaweb.blob.core.windows.net/files/Sports/Golf/2022/2022AugustGolfAppAnnouncement.pdf)** will provide the live scoring.
		- ii. Follow the steps outlines to experiment and prepare for both systems.
	- B. The **[Baumspage](https://www.baumspage.com/)** staff can to answer most of your questions and **[iWanamaker](https://ohsaaweb.blob.core.windows.net/files/Sports/Golf/2022/2022AugustGolfAppAnnouncement.pdf)** support will answer the rest.

## 2. For **Baumspage**:

- A. Post whatever needs to be posted, monitor entries, and experiment with **Mobile Manager**.
- B. Use **Managers | Golf | Access Mobile Manager** and the **Baumspage Sample HS Boys**.
	- 1) Use **Manage Data** to generate and print **Team Score Sheets** and **Coach Cart Labels**.
	- 2) Review the **Tournament Day:** steps for exporting the Leaderboard from **iWanamake**r and importing into **Mobile Manager** for posting.
	- 3) Use the **Quick Test** section at the bottom of **[Baumspage-iWanamaker Transfer](https://www.baumspage.com/golf/help/iwanamaker/Baumspage-iWanamakerTransfer.pdf)** to experiment with the import of an **OCC #1 Girls Tournament** into the **Baumspage Sample HS Boys**.

## 3. For **iWanamaker**:

- A. If you already have the teams assigned to your sectional, you can login to your **[iWanamaker](https://ohsaaweb.blob.core.windows.net/files/Sports/Golf/2022/2022AugustGolfAppAnnouncement.pdf)** account on your browser and select the teams for your tournament. \*Sites that are seeding teams will need to wait until next Sunday after the sites are determined.
	- 1) See **Step 4. Teams** in the **[iWanamaker Sectional Manager Getting Started Guide](file:///C:/Users/Gary%20Baumgartner/Dropbox/sports-gb/00Data/e-mails/golf/2023/o%09https:/www.baumspage.com/golf/help/iwanamaker/iWanamakerSectionalGettingStartedGuide.pdf)**
		- o **Alert coaches to finalize their Seed order at the same deadline Date and Time as Baumspage.**  o *DO NOT ADD GOLFERS* **until after that deadline so the seed order will match the order on** 
			- **Baumspage!**
	- 2) You can also review **1. Details** and **2. Courses** now
		- $\circ$  Confirm that the tee and distances listed are correcmakt. Edit and save if you make changes.
	- 1) **The other steps in iWanamaker will need to be completed later after the entry deadline**.
- B. For testing, use the **OHSAA Girls Sample Sect: iWanamaker.**
	- 1) Note: It is designed to be used to experiment without messing-up any "real" data.
	- 2) Please be aware that two managers accessing it at the same time might see some strange results.
	- 3) The Sample has 6 teams and one round alternating starting on holes 1 and 10.
		- o Delete some teams and add others if you want.
		- Delete the round and create a new one with 10 pairings.
	- 4) Follow the **[iWanamaker Sectional Manager Getting Started Guide](file:///C:/Users/Gary%20Baumgartner/Dropbox/sports-gb/00Data/e-mails/golf/2023/o%09https:/www.baumspage.com/golf/help/iwanamaker/iWanamakerSectionalGettingStartedGuide.pdf)** and test the remaining steps.

## **After the Online Entry Window closes:**

- 1. See steps 1 to 4 in the **[Baumspage & iWanamaker Sectional Golf Manager Checklist.](https://www.baumspage.com/golf/help/iwanamaker/Baumspage&iWanamakerSectionalManagerChecklist.pdf)**
	- A. Print whatever you need from **[Baumspage](http://www.baumspage.com/golf/)** and **Mobile Manager**.
		- B. See pages 2 and 3 of the **[iWanamaker Sectional Managers Getting Started Guide](https://www.baumspage.com/golf/help/iwanamaker/iWanamakerSectionalGettingStartedGuide.pdf)** to import the golfers, set the rounds, and print whatever is needed for the tournament.
			- 1) See **step 7** to generate a **Start Time with Team Names** pairing list.
				- o Post it on Baumspage and the iWanamaker app
			- 2) Consider using the **[iWanamaker](https://ohsaaweb.blob.core.windows.net/files/Sports/Golf/2022/2022AugustGolfAppAnnouncement.pdf)** scorecards.
				- o The **Individual with Marker Notes at Top, 2 per Page** fits perfectly on the GHIN 405 perforated scorecards.
				- o The **Pairing, 2 per Page** lists all players with their starting hole highlighted.
- 2. The **[Baumspage](https://www.baumspage.com/)** staff can answer most of the **[iWanamaker](https://ohsaaweb.blob.core.windows.net/files/Sports/Golf/2022/2022AugustGolfAppAnnouncement.pdf)** setup and general questions.
- 3. Doyle Heisler and the support team at **[iWanamaker](https://ohsaaweb.blob.core.windows.net/files/Sports/Golf/2022/2022AugustGolfAppAnnouncement.pdf)** respond quicky to requests.

#### **For [Baumspage Support](https://www.baumspage.com/) or help getting started with [iWanamaker](https://iwanamaker.com/) call, text, or e-mail:**

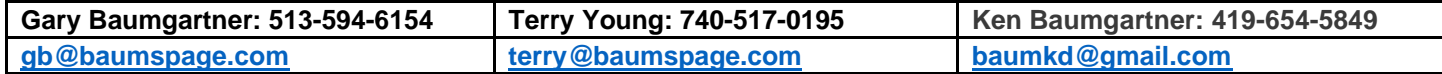

#### **For OHSAA Golf app/iWanamaker Support:**

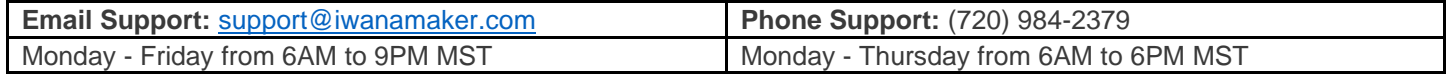